## MRS(300/500/700)タイムカード発行のしかた

 $\overline{a}$ タイムカードを発行するときに使用する月(処理年月)を指定します。処理年月を間違えると、カ 重要ード発行したタイムカードでは打刻できません。 「MRS」ではお客様がカード発行する日付を基準として、お客様の次の締め日を超えるタイムカー ドを「来月分」、次の締め日を超えないタイムカードを「当月分(今月分)」として認識しています。

例:「来月分」のタイムカードを全員分作成する場合。

## *1* 管理錠にカギを差し込み、右(「設定」の位置)に回します。

[操作メニュー]画面を表示します。

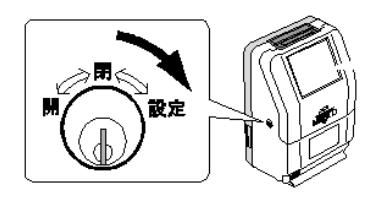

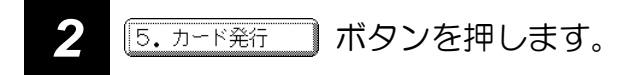

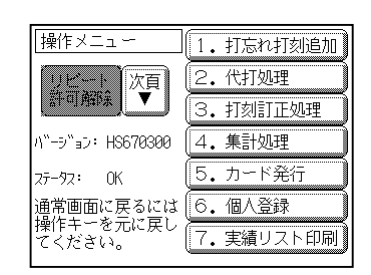

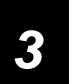

<mark>3</mark> │ <sub>≭月分カード</sub> │ ボタンを押します。

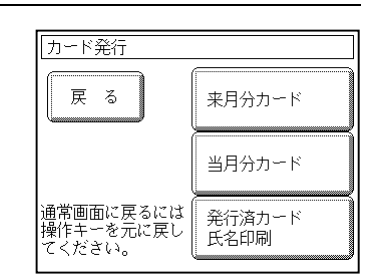

## *4* 未使用のタイムカードを挿入します。

発行対象者欄にタイムカードを発行する従業員の「個人コード」「氏名」 を表示します。

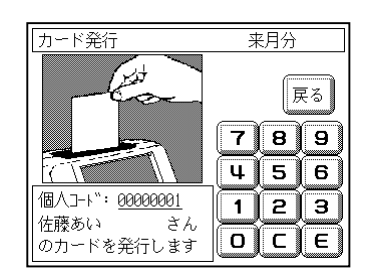

表面(勤務実績集計欄が印刷されていない面)を手前にしてタイムカ ードを挿入します。

タイムカードを挿入すると「氏名」などを印字し、タイムカードを排出します。次に裏面を挿入する とタイムカードの裏面に氏名などを印字します。 これで、1 人の従業員のカード発行が完了となります。 手順 4 の操作を繰り返し、すべての従業員のタイムカードを作成してください。

● 中途就職者など、月の途中からタイムカードを使用するときは手順 3 で 当月分カード ボタンを押し、手順 4 で個人コードを入力します。(中途就職者の[個人登録]は先に行 って メモ

ください。)

● タイムカードを「紛失した」「使用できなくなった」場合は、手順 4 で個人コードを入 力し、

再発行することもできます。

● 発行対象者欄は 1 人の従業員のタイムカードを発行すると、個人コード順に次の従業員を 表示

します。ただし、すでにタイムカードを発行した従業員については表示されません。

● 手順 4 で個人コードを入力すると、入力した従業員のタイムカードを発行することがで きます。